# Instrukcja obsługi

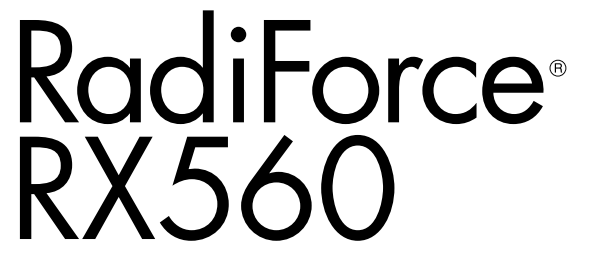

Kolorowy monitor LCD

#### **Ważne**

**Aby móc bezpiecznie i skutecznie używać monitora, należy zapoznać się z Instrukcją obsługi (tym dokumentem) oraz Podręcznikiem instalacji.**

- **• Informacje na temat ustawień i regulacji znajdują się w Podręczniku instalacji.**
- **• Najnowsza wersja Instrukcji obsługi jest dostępna w naszej witrynie internetowej:**

**<http://www.eizoglobal.com>**

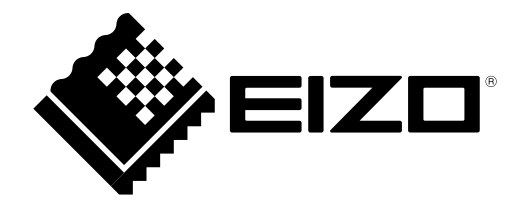

### **SYMBOLE DOTYCZĄCE BEZPIECZEŃSTWA**

W tym podręczniku i urządzeniu są używane przedstawione poniżej symbole dotyczące bezpieczeństwa. Oznaczają one ważne informacje. Należy się z nimi dokładnie zapoznać.

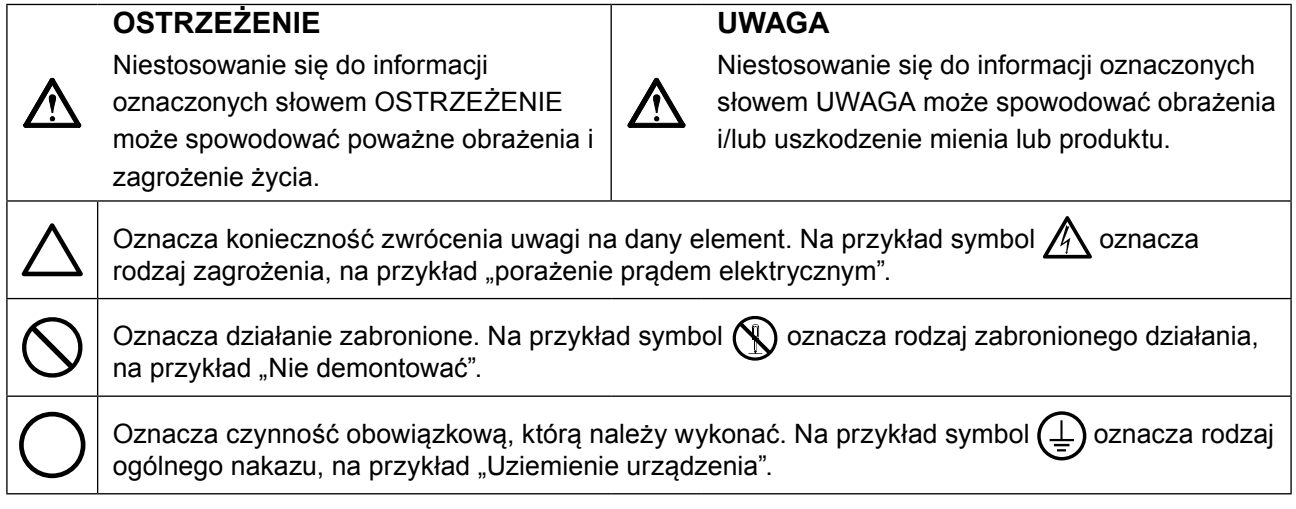

Produkt został przygotowany do eksploatacji w regionie, do którego został dostarczony. Używanie urządzenia poz tym regionem może spowodować jego nieprawidłową pracę.

Żadna część tego podręcznika nie może być reprodukowana, przechowywana w systemach pobierania ani przesyłana w jakiejkolwiek formie i za pomocą jakichkolwiek środków elektronicznych, mechanicznych i innych bez uzyskania wcześniejszej pisemnej zgody firmy EIZO Corporation.

Firma EIZO Corporation nie jest zobligowana do zachowania poufności jakichkolwiek przesłanych materiałów ani informacji, o ile nie istnieją wcześniejsze ustalenia dotyczące faktu odebrania wymienionych informacji przez firmę EIZO Corporation. Mimo dołożenia wszelkich starań mających na celu zapewnienie aktualności informacji zawartych w tym podręczniku należy pamiętać, że dane techniczne monitora firmy EIZO mogą zostać zmienione bez informowania o tym fakcie.

# <span id="page-2-0"></span>**ŚRODKI OSTROŻNOŚCI**

### **●WAŻNE**

- Produkt został przygotowany do eksploatacji w regionie, do którego został dostarczony. Używanie urządzenia poza tym regionem może spowodować jego pracę niezgodnie ze specyfikacją techniczną.
- Aby zapewnić bezpieczną i prawidłową eksploatację, należy dokładnie zapoznać się z tą sekcją oraz z ostrzeżeniami na monitorze.

#### **Położenie tekstu ostrzeżenia**

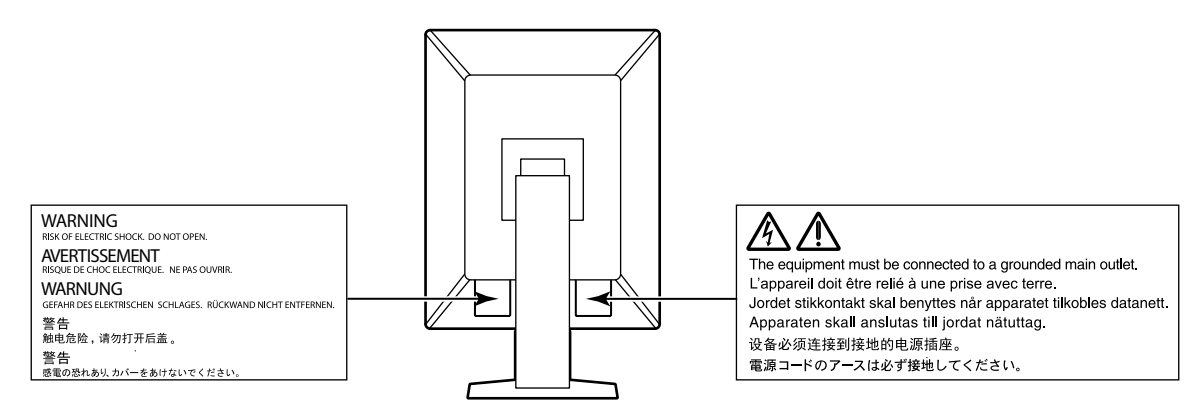

#### **Symbole na urządzeniu**

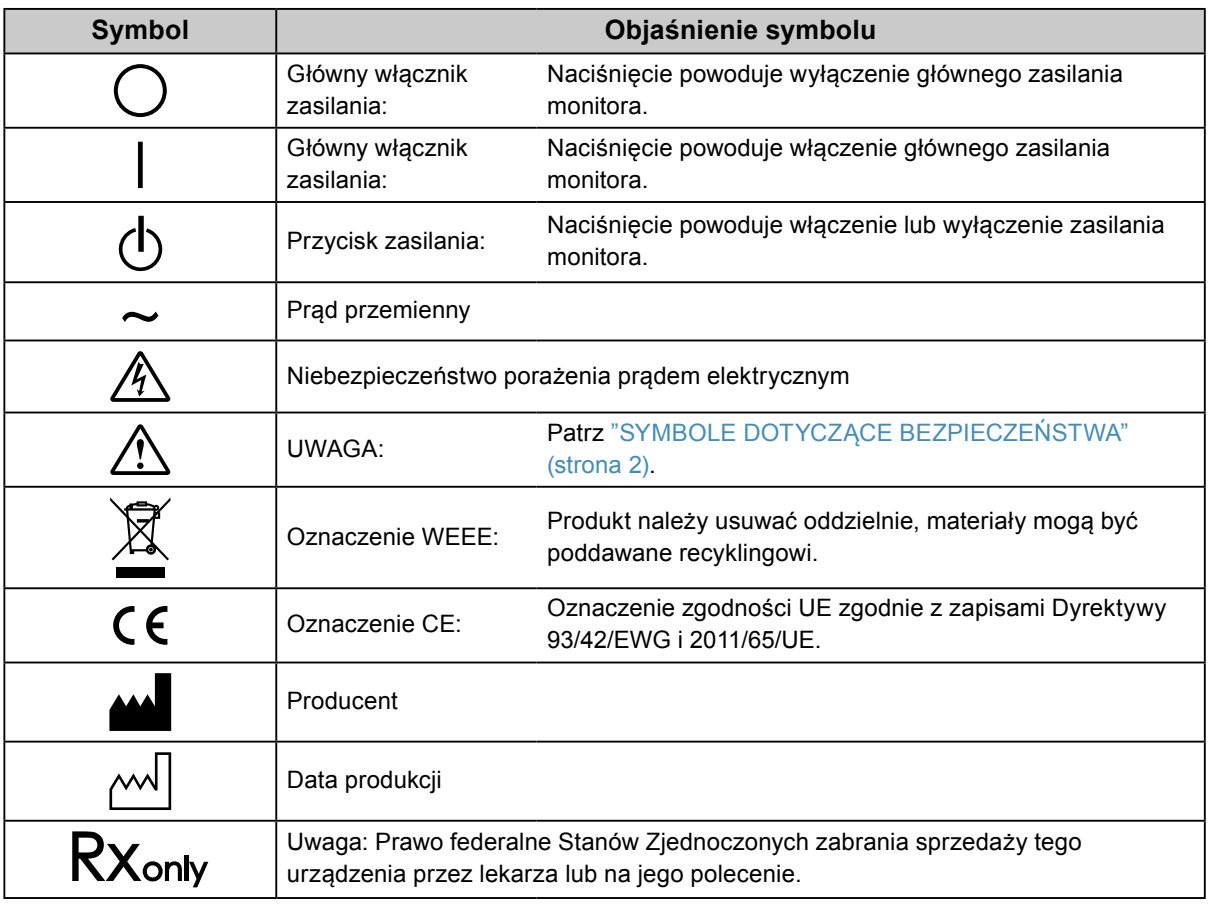

 **OSTRZEŻENIE**

**Jeśli urządzenie zaczyna wydzielać dym, zapach spalenizny lub emitować dziwne dźwięki, należy natychmiast odłączyć zasilanie i skontaktować się z lokalnym przedstawicielem firmy EIZO.** Próba korzystania z niesprawnego urządzenia może spowodować pożar, porażenie prądem elektrycznym

lub uszkodzenie urządzenia.

#### **Nie wolno rozmontowywać ani modyfikować urządzenia.**

Próba otwarcia urządzenia lub jego modyfikacji może spowodować pożar, porażenie prądem elektrycznym lub poparzenia.

#### **Wszystkie czynności serwisowe mogą być wykonywane wyłącznie przez wykwalifikowanych pracowników.**

Próba samodzielnego naprawienia urządzenia (na przykład przez otwarcie lub zdjęcie elementów obudowy) może spowodować pożar, porażenie prądem elektrycznym lub uszkodzenie urządzenia.

#### **Niewielkie przedmioty i płyny należy trzymać z daleka od urządzenia.**

Przypadkowe wpadnięcie niewielkich przedmiotów do wnętrza obudowy przez otwory wentylacyjne lub rozlanie płynu do wnętrza obudowy może spowodować pożar, porażenie prądem elektrycznym lub uszkodzenie urządzenia. Jeśli przedmiot lub płyn wpadnie/rozleje się do wnętrza obudowy, należy natychmiast odłączyć zasilanie urządzenia. Przed ponownym użyciem urządzenie powinno zostać sprawdzone przez wykwalifikowanego pracownika serwisu.

#### **Ustawić urządzenie na solidnej i stabilnej powierzchni.**

Jeśli urządzenie zostanie ustawione na nieodpowiedniej powierzchni, może się przewrócić i uszkodzić lub doprowadzić do obrażeń ciała. Jeśli urządzenie przewróci się, natychmiast odłączyć je od zasilania i skontaktować się z lokalnym przedstawicielem firmy EIZO.

Nie wolno dalej używać uszkodzonego urządzenia. Może to spowodować pożar lub porażenie prądem elektrycznym.

#### **Korzystać z urządzenia w odpowiednim miejscu.**

Niezastosowanie się do tego wymagania może spowodować pożar, porażenie prądem elektrycznym lub uszkodzenie urządzenia.

- Urządzenie jest przeznaczone do użytku wyłącznie w pomieszczeniach.
- Nie umieszczać urządzenia w systemach transportowych (np. na statkach, w samolotach, pociągach, samochodach itp.).
- Nie umieszczać urządzenia w miejscu zakurzonym lub wilgotnym.
- Nie umieszczać urządzenia w miejscach, w których woda może dosięgnąć ekranu (np. w łazience lub w kuchni).
- Nie umieszczać urządzenia w miejscach, w których na ekran oddziaływałaby bezpośrednio para wodna.
- Nie umieszczać urządzenia w pobliżu nawilżaczy lub urządzeń wytwarzających ciepło.
- Nie umieszczać urządzenia w miejscach, w których na ekran oddziaływałyby bezpośrednio promienie słoneczne.
- Nie umieszczać urządzenia w pobliżu łatwopalnego gazu.
- Nie umieszczać w środowiskach z gazami powodującymi korozję (jak dwutlenek siarki, siarkowodór, dwutlenek azotu, chlor, amoniak i ozon).
- Nie umieszczać w środowiskach zawierających pyły, czynniki przyspieszające korozję w atmosferze (jak chlorek sodu i siarka), metale przewodzące itp.

#### **Dzieci, które bawią się torebkami plastikowymi, mogą się udusić. Torebki należy trzymać z dala od dzieci.**

#### **Używać dostarczonego kabla zasilania i standardowego gniazda zasilania w danym kraju.**

Przestrzegać nominalnego napięcia dla kabla zasilania. Niezastosowanie się do tego wymagania może spowodować pożar lub porażenie prądem elektrycznym.

Zasilanie: 100–240 V AC, 50/60 Hz

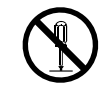

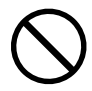

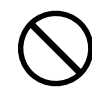

### **Aby odłączyć kabel zasilania, mocno chwycić wtyczkę i pociągnąć ją.**

Szarpanie za kabel może go uszkodzić i spowodować pożar lub porażenie prądem elektrycznym.

#### **Urządzenie musi być podłączone do uziemionego gniazda zasilania.**

Niezastosowanie się do tego wymagania może spowodować pożar lub porażenie prądem elektrycznym.

#### **Należy pamiętać o użyciu poprawnego napięcia.**

- Urządzenie jest przeznaczone do pracy wyłącznie pod określonym napięciem. Próba podłączenia urządzenia do napięcia innego niż podane w niniejszej instrukcji obsługi może spowodować pożar, porażenie prądem elektrycznym lub uszkodzenie.
	- Zasilanie: 100–240 V AC, 50/60 Hz

 **OSTRZEŻENIE**

• Nie wolno przeciążać obwodów elektrycznych. Niezastosowanie się do tego wymagania może spowodować pożar lub porażenie prądem elektrycznym.

#### **Kabel zasilania należy traktować delikatnie.**

- Nie wolno umieszczać kabla pod urządzeniem ani innymi ciężkimi obiektami.
- Kabla nie wolno ciągnąć ani zawiązywać.

Uszkodzonego kabla zasilania nie wolno dalej używać. Niezastosowanie się do tego zalecenia może spowodować pożar lub porażenie prądem elektrycznym.

**Operator nie powinien jednocześnie dotykać pacjenta i produktu.** Specyfikacja projektowa tego produktu nie przewiduje dotykania go przez pacjentów.

#### **Podczas burzy nie wolno dotykać kabla ani wtyczki.**

Niezastosowanie się do tego wymagania może spowodować porażenie prądem elektrycznym.

#### **Informacje o montażu podstawy z ramieniem można znaleźć w podręczniku użytkownika podstawy. Należy zadbać o jej bezpieczne zamocowanie.**

Niezastosowanie się do tego wymagania może spowodować odłączenie się urządzenia oraz obrażenia lub uszkodzenie urządzenia. Przed instalacją należy upewnić się, czy biurko, ściany lub inne elementy, do których ma zostać zamocowana podstawa z ramieniem, są wystarczająco wytrzymałe. Jeśli urządzenie przewróci się, należy skontaktować się z lokalnym przedstawicielem firmy EIZO. Nie wolno dalej używać uszkodzonego urządzenia. Może to spowodować pożar lub porażenie prądem elektrycznym. Mocując ponownie ruchomą podstawę po jej demontażu, użyć tych samych wkrętów i zadbać o ich dokładne dokręcenie.

#### **Nie wolno dotykać uszkodzonego panelu LCD bezpośrednio niechronionymi rękami.**

Jeśli do oczu lub jamy ustnej dostanie się ciekły kryształ z uszkodzonego panelu, może to spowodować zatrucie. Jeśli dojdzie do kontaktu panelu ze skórą lub inną częścią ciała, należy ją dokładnie umyć. W przypadku wystąpienia niepokojących objawów należy skonsultować się z lekarzem.

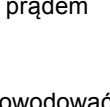

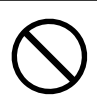

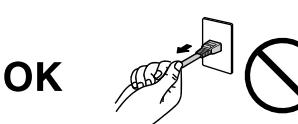

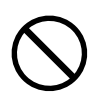

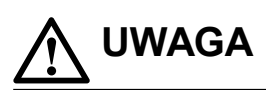

#### **Przenosząc urządzenie, należy zachować należytą ostrożność.**

Przed rozpoczęciem przenoszenia urządzenia odłączyć od niego kabel zasilania i inne przewody.

Przenoszenie urządzenia razem z kablami jest niebezpieczne.

Niezastosowanie się do tego zalecenia może doprowadzić do obrażeń.

#### **Urządzenie należy przenosić lub ustawiać zgodnie z podanym opisem.**

- Niosąc urządzenie, chwycić je i trzymać tak, jak przedstawiono na poniższej ilustracji.
- Monitory o przekątnej większej niż 30 cali są ciężkie. Podczas rozpakowywania i/lub przenoszenia monitora należy korzystać z pomocy co najmniej jednej osoby.

Upuszczenie urządzenia może spowodować jego uszkodzenie lub obrażenia ciała.

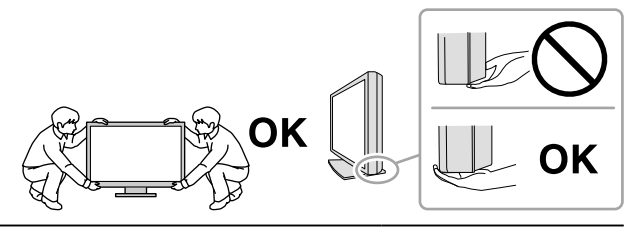

#### **Nie wolno zasłaniać otworów wentylacyjnych obudowy.**

- Nie wolno umieszczać żadnych przedmiotów na otworach wentylacyjnych.
- Nie wolno instalować urządzenia w zamkniętym miejscu.
- Nie wolno używać urządzenia w pozycji leżącej lub do góry nogami.

Zablokowanie otworów wentylacyjnych uniemożliwia prawidłowy przepływ powietrza i może spowodować pożar, porażenie prądem elektrycznym lub uszkodzenie urządzenia.

#### **Nie wolno dotykać wtyczki mokrymi rękami.**

Niezastosowanie się do tego wymagania może spowodować porażenie prądem elektrycznym.

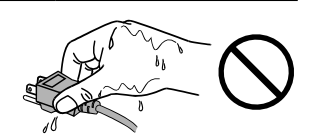

#### **Należy używać łatwo dostępnego gniazda zasilania.**

Zapewni to możliwość szybkiego odłączenia zasilania w przypadku wystąpienia problemu.

**Obszar wokół wtyczki zasilania i otworu wentylacyjnego monitora należy okresowo czyścić.** Dostanie się do wtyczki kurzu, wody lub oleju może być przyczyną pożaru.

#### **Przed rozpoczęciem czyszczenia urządzenia należy je odłączyć.**

Czyszczenie urządzenia podłączonego do gniazda zasilania może być przyczyną porażenia prądem elektrycznym.

**Jeśli urządzenie ma być przez dłuższy czas nieużywane, wyłączyć urządzenie głównym wyłącznikiem, a następnie wyjąć wtyczkę kabla zasilania z gniazda. Poprawi to poziom bezpieczeństwa i pozwoli zaoszczędzić prąd.**

# <span id="page-6-0"></span>**Informacja o tym monitorze**

### **Docelowe przeznaczenie**

Produkt ten jest przeznaczony do wyświetlania i przeglądania obrazów cyfrowych, m.in. uzyskanych podczas badań mammografii cyfrowej w formacie standardowym i wieloramkowym, do kontroli, analizy i diagnostyki przeprowadzanej przez przeszkolony personel medyczny. Został zaprojektowany specjalnie pod kątem mammografii trójwymiarowej (tomosynteza).

#### **Uwaga**

- Eksploatowanie produktu w obszarach innych niż przedstawione w tej instrukcji może nie być objęte gwarancją.
- Dane techniczne podane w tej instrukcji są prawdziwe wyłącznie przy jednoczesnej eksploatacji:
	- kabli zasilania dołączonych do produktu,
	- określonych kabli sygnału.
- Należy używać wyłącznie elementów opcjonalnych wyprodukowanych lub określonych przez firmę EIZO.

# **Środki ostrożności dotyczące obsługi**

- W przypadku użytku niezgodnego z przeznaczeniem po długotrwałej eksploatacji może dojść do spadku jakości elementów monitora (np. panelu LCD). Należy okresowo sprawdzać, czy elementy te są prawidłowe.
- Długie wyświetlanie jednego obrazu może spowodować pozostawienie na ekranie jego poświaty. Aby uniknąć takich sytuacji, należy włączyć wygaszacz ekranu lub tryb oszczędzania energii.
- Długotrwałe wyświetlanie obrazu na monitorze może spowodować pojawienie się ciemnych smug lub wypalenia. Aby zmaksymalizować żywotność monitora, zalecane jest jego okresowe wyłączanie.
- Zależnie od wyświetlanego obrazu poświata może się pojawiać nawet krótkim wyświetlaniu jednego obrazu. Taki problem można rozwiązać, zmieniając zawartość ekranu lub wyłączając urządzenie na kilka godzin.
- Podświetlenie panelu LCD ma określony czas eksploatacji. Gdy ekran stanie się ciemniejszy lub zacznie migać, należy skontaktować się z lokalnym przedstawicielem firmy EIZO.
- Ekran może mieć pewną liczbę punktów świetlnych lub uszkodzonych pikseli. Wynika to z charakterystyki panelu i nie oznacza usterki.
- Nie wolno mocno naciskać panelu lub krawędzi obudowy. Może to spowodować uszkodzenie ekranu, na przykład pojawienie się zakłóceń. Trwały nacisk na panel może spowodować obniżenie jego jakości lub uszkodzenie. Jeśli na panelu pozostaną ślady nacisku, należy wyświetlić na monitorze czarny lub biały obraz. Powinno to umożliwić usunięcie problemu.
- Nie wolno rysować ani naciskać panelu żadnymi ostrymi przedmiotami. Może to spowodować jego uszkodzenie. Nie wolno czyścić panelu chusteczkami. Może to spowodować jego porysowanie.
- Zależnie od warunków otoczenia wartość zmierzona za pomocą wbudowanego czujnika natężenia oświetlenia może różnić się od wartości widocznej na samodzielnym mierniku natężenia oświetlenia.
- Gdy do pomieszczenia zostanie przyniesiony chłodny monitor lub temperatura pomieszczenia szybko wzrośnie, we wnętrzu monitora i na jego powierzchni może dojść do kondensacji pary wodnej. W takiej sytuacji nie wolno włączać monitora. Zamiast tego należy poczekać na zniknięcie pary wodnej. Niezastosowanie się do tego zalecenia może spowodować uszkodzenie monitora.

# <span id="page-7-0"></span>**Długotrwałe użytkowanie monitora**

#### **●Konserwacja**

- Jakość obrazu monitorów zależy od jakości sygnałów wejściowych oraz poziomu zużycia produktu. Należy przeprowadzać codzienne kontrole wzrokowe oraz okresowe testy wydajności, które pozwolą zachować zgodność z wytycznymi / standardami medycznymi obowiązującymi w konkretnym zastosowaniu. Gdy to konieczne, należy również przeprowadzać kalibracje. Kontrole jakości wysokiego poziomu, pozwalające zachować zgodność z wytycznymi / standardami medycznymi, można przeprowadzać za pomocą oprogramowania do kontroli jakości monitora RadiCS.
- Stabilizacja jakości pracy elementów elektrycznych wymaga ok. 15 minut. Aby wykonać regulację monitora, należy poczekać co najmniej 15 minut po jego włączeniu lub wznowieniu z trybu oszczędzania energii.
- Zalecamy ustawienie zalecanego lub niższego poziomu jaskrawości monitora, tak aby ograniczyć zmiany w luminancji spowodowane długą eksploatacją oraz aby zachować stabilną jakość obrazu.
- Aby skorygować wyniki pomiaru zintegrowanego czujnika kalibracji (zintegrowanego czujnika przedniego) i dopasować je do wyników sprzedawanego oddzielnie zewnętrznego czujnika firmy EIZO (czujnik UX1 lub UX2), należy ustalić korelację między wskazaniami zintegrowanego czujnika przedniego i czujnika zewnętrznego za pomocą oprogramowania RadiCS / RadiCS LE. Regularne sprawdzanie tej korelacji pozwala zachować skuteczność pomiaru zintegrowanego czujnika przedniego na poziomie porównywalnym ze skutecznością czujnika zewnętrznego.

#### **●Czyszczenie**

Aby monitor wyglądał jak nowy i mógł być dłużej eksploatowany, zalecamy jego regularne czyszczenie. Brud z obudowy lub panelu należy zetrzeć mokrą szmatką delikatnie zwilżoną wodą lub jednym z poniższych środków chemicznych.

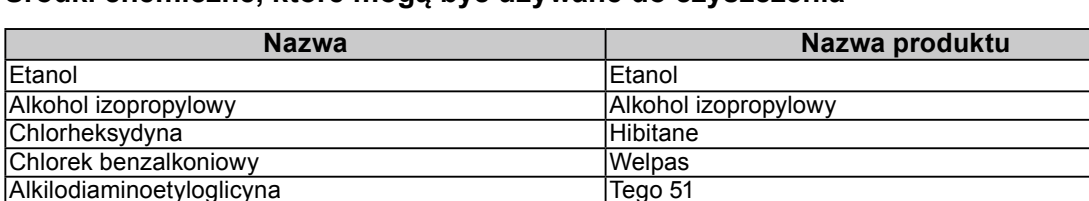

#### **Środki chemiczne, które mogą być używane do czyszczenia**

Glutaral Sterihyde

#### **Uwaga**

- Nie należy często używać środków chemicznych. Środki chemiczne, takie jak alkohol lub roztwory antyseptyczne, mogą spowodować zmatowienie, spłowienie lub odbarwienie obudowy lub panelu oraz obniżenie jakości obrazu.
- Nie wolno używać rozpuszczalników, benzenu, wosku ani środków ścierających. Mogą one spowodować uszkodzenie obudowy lub panelu.
- Należy uważać, aby środki chemiczne nie miały bezpośredniej styczności z monitorem.

**Informacja**

• Do czyszczenia obudowy i powierzchni panelu należy używać opcjonalnego zestawu do czyszczenia ekranów ScreenCleaner.

# **Aby wygodnie używać monitora**

- Długotrwałe patrzenie na monitor jest męczące dla oczu. Z tego powodu co godzinę należy zrobić 10-minutową przerwę.
- Na ekran należy patrzeć z odpowiedniej odległości i pod odpowiednim kątem.

# **ZAWARTOŚĆ**

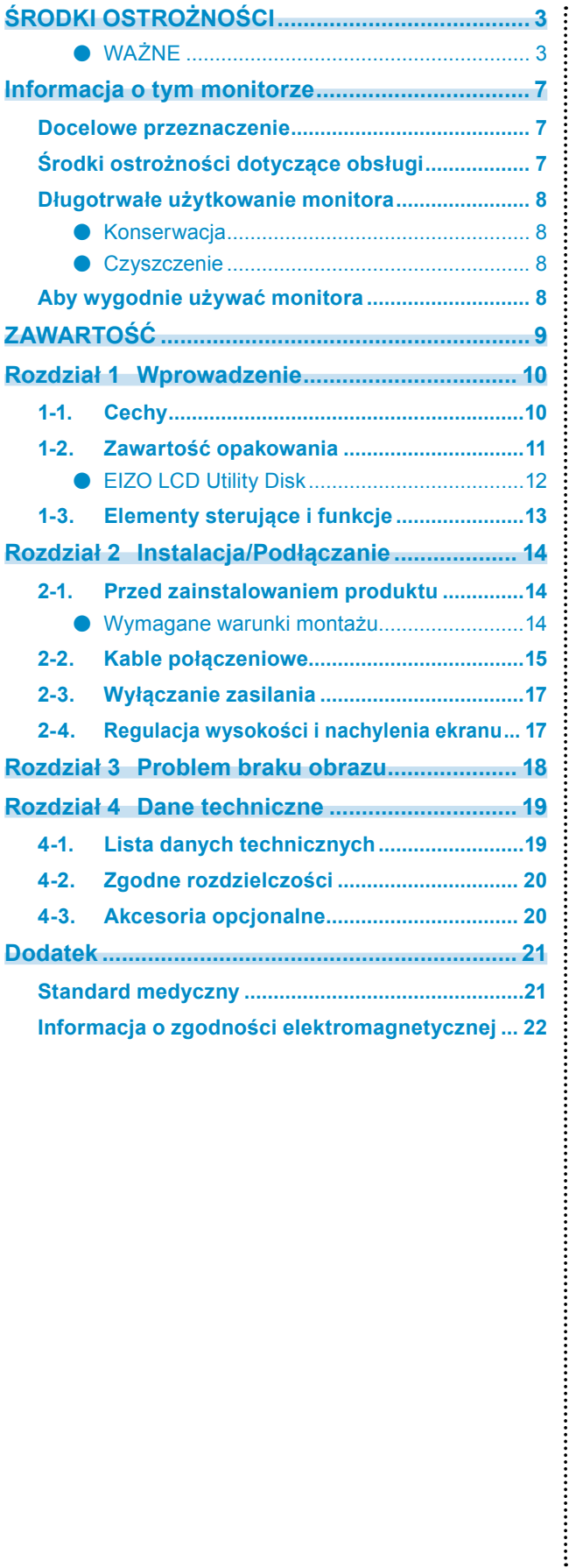

# <span id="page-9-0"></span>**Rozdział 1 Wprowadzenie**

Dziękujemy za wybranie monitora kolorowego LCD firmy EIZO.

# **1-1. Cechy**

#### **● Hybrydowy wyświetlacz kolorowo-monochromatyczny**

Ten monitor kolorowy może wyświetlać obrazy o wysokim poziomie jaskrawości — do 1100 cd / m<sup>2</sup> — czyli o poziomie zbliżonym do jaskrawości monitora monochromatycznego. Oznacza to, że ten produkt umożliwia wyświetlanie cyfrowych obrazów kolorowych, również takich, które są używane w branży medycznej. Mogą to być obrazy rezonansu magnetycznego i tomografii komputerowej, ultrasonograficzne i patologiczne, jak również monochromatyczne obrazy tomosyntezy i mammografii wymagające monitora o bardzo wysokiej jakości wyświetlania.

Ponadto, przy włączonej funkcji Hybrid Gamma PXL (Rozpoznawanie barwy pikseli), ten produkt automatycznie, na poziomie pikseli, odróżnia kolorowe i monochromatyczne fragmenty tego samego obrazu, a następnie wyświetla je odpowiednio w optymalnej gradacji kolorystycznej.

#### **● Kontrola jakości**

• Ten monitor jest wyposażony we wbudowany czujnik kalibracji (zintegrowany czujnik przedni). Ten czujnik umożliwia niezależne wykonywanie kalibracji (funkcja "SelfCalibration") oraz kontroli skali szarości monitora.

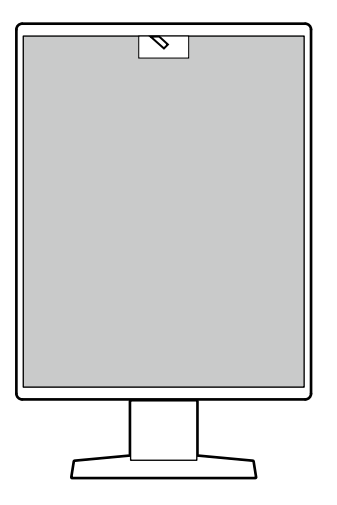

- Za pomocą oprogramowania RadiCS LE dołączonego do monitora można zarządzać historią monitora, wartościami docelowymi kalibracji automatycznej (SelfCalibration) oraz harmonogramem kalibracji.
- Kontrole jakości, pozwalające zachować zgodność z wytycznymi / standardami medycznymi, można przeprowadzać za pomocą oprogramowania do sterowania jakością monitora RadiCS.

#### <span id="page-10-0"></span>**● Proste okablowanie**

Oprócz złącza wejściowego DisplayPort jest również dostępne złącze wyjściowe.

• Za pomocą złącza wyjściowego ( $\sum_i$ ) można wysyłać sygnał na inny monitor.

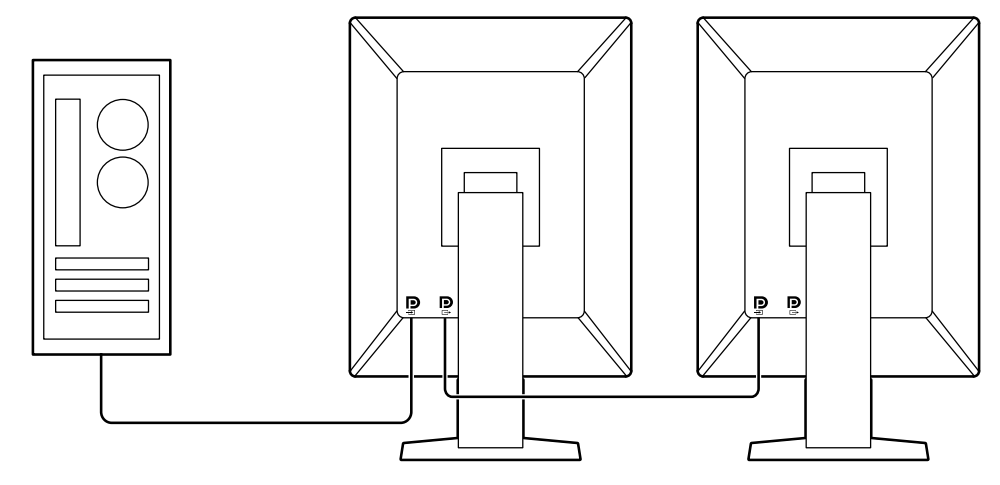

#### **● Obsługa monitora za pomocą myszy i klawiatury**

W oprogramowaniu do sterowania jakością monitora RadiCS / RadiCS LE można za pomocą myszy i klawiatury wykonywać następujące czynności na monitorze:

- Przełączanie trybów CAL Switch
- Przełączanie sygnałów wejściowych
- Funkcja, która przypisuje tryb CAL Switch do fragmentu ekranu, a następnie wyświetla obraz (Point-and-Focus)
- Włączanie trybu oszczędzania energii (Backlight Saver)

## **1-2. Zawartość opakowania**

Należy sprawdzić, czy w opakowaniu znajdują się wszystkie poniższe elementy. Jeśli brakuje jakichkolwiek elementów lub są one uszkodzone, należy się skontaktować z dostawcą lub lokalnym przedstawicielem firmy EIZO wymienionym na dołączonym arkuszu.

#### **Informacja**

• Zalecamy przechowanie opakowania i materiałów pakunkowych, tak aby można było ich użyć w przypadku przenoszenia lub transportu zakupionego produktu.

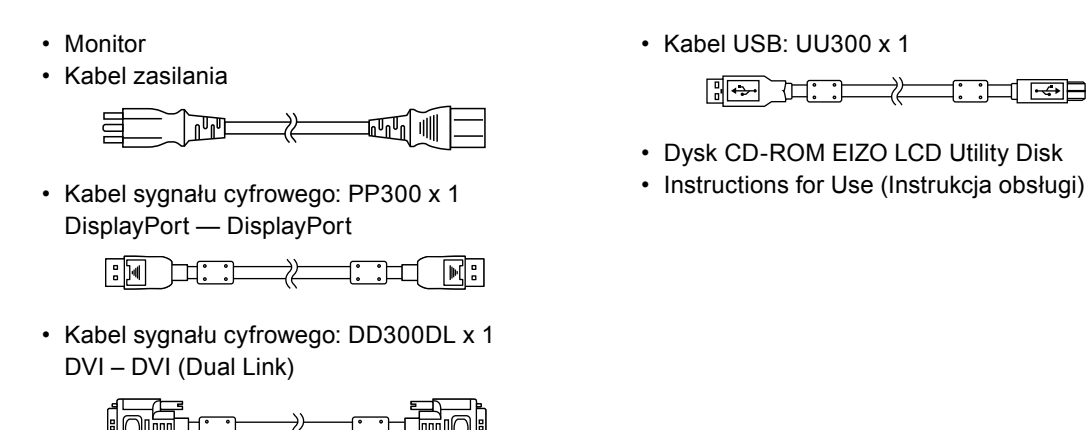

#### <span id="page-11-0"></span>**●EIZO LCD Utility Disk**

Dysk CD-ROM zawiera wymienione niżej elementy. Informacje na temat uruchamiania oprogramowania i obsługi plików można znaleźć na dysku w pliku "Readme.txt".

- Plik Readme.txt
- Oprogramowanie do sterowania jakością monitora RadiCS / RadiCS LE (dla systemu Windows)
- Podręcznik użytkownika
	- Podręcznik instalacji monitora
	- Podręcznik użytkownika oprogramowania RadiCS LE
- Wymiary zewnętrzne

#### **RadiCS LE**

Oprogramowanie RadiCS LE umożliwia wykonywanie wymienionych niżej operacji sterowania jakością i obsługi monitora. Więcej informacji o procedurze ustawiania i obsługi oprogramowania można znaleźć w Podręczniku użytkownika oprogramowania RadiCS LE.

#### **Kontrola jakości**

- Wykonywanie kalibracji
- Wyświetlanie wyników testu w formie listy i tworzenie raportu z testu
- Ustawianie wartości docelowych kalibracji automatycznej (SelfCalibration) i harmonogramu uruchamiania

#### **Operacje monitora**

- Przełaczanie trybów CAL Switch
- Przełączanie sygnałów wejściowych
- Funkcja, która przypisuje tryb CAL Switch do fragmentu ekranu, a następnie wyświetla obraz (Point-and-Focus)
- Włączanie trybu oszczędzania energii (Backlight Saver)

#### **Uwaga**

• Dane techniczne oprogramowania RadiCS LE mogą się zmienić bez powiadomienia. Najnowszą wersję oprogramowania RadiCS LE można pobrać z naszej witryny internetowej: <http://www.eizoglobal.com>

#### **Używanie oprogramowania RadiCS LE**

Informacje o instalowaniu i używaniu oprogramowania RadiCS LE można znaleźć w Podręczniku użytkownika oprogramowania RadiCS LE (na dysku CD-ROM).

Jeśli używane jest oprogramowanie RadiCS LE, należy podłączyć monitor do komputera za pomocą dostarczonego kabla USB. Aby uzyskać więcej informacji o podłączaniu monitora, patrz "2-2. Kable [połączeniowe" \(strona 15\).](#page-14-1)

#### **Informacja**

• W środowisku, w którym podłączenie kabla USB jest utrudnione, korzystanie z komunikacji DDC umożliwia używanie programu RadiCS LE bez konieczności stosowania kabla USB. Szczegółowe informacje o konfigurowaniu komunikacji DDC można znaleźć w Podręczniku instalacji (na dysku CD-ROM). W celu uzyskania optymalnej szybkości komunikacji i stabilności działania zaleca się połączenie kablem USB.

# <span id="page-12-0"></span>**1-3. Elementy sterujące i funkcje**

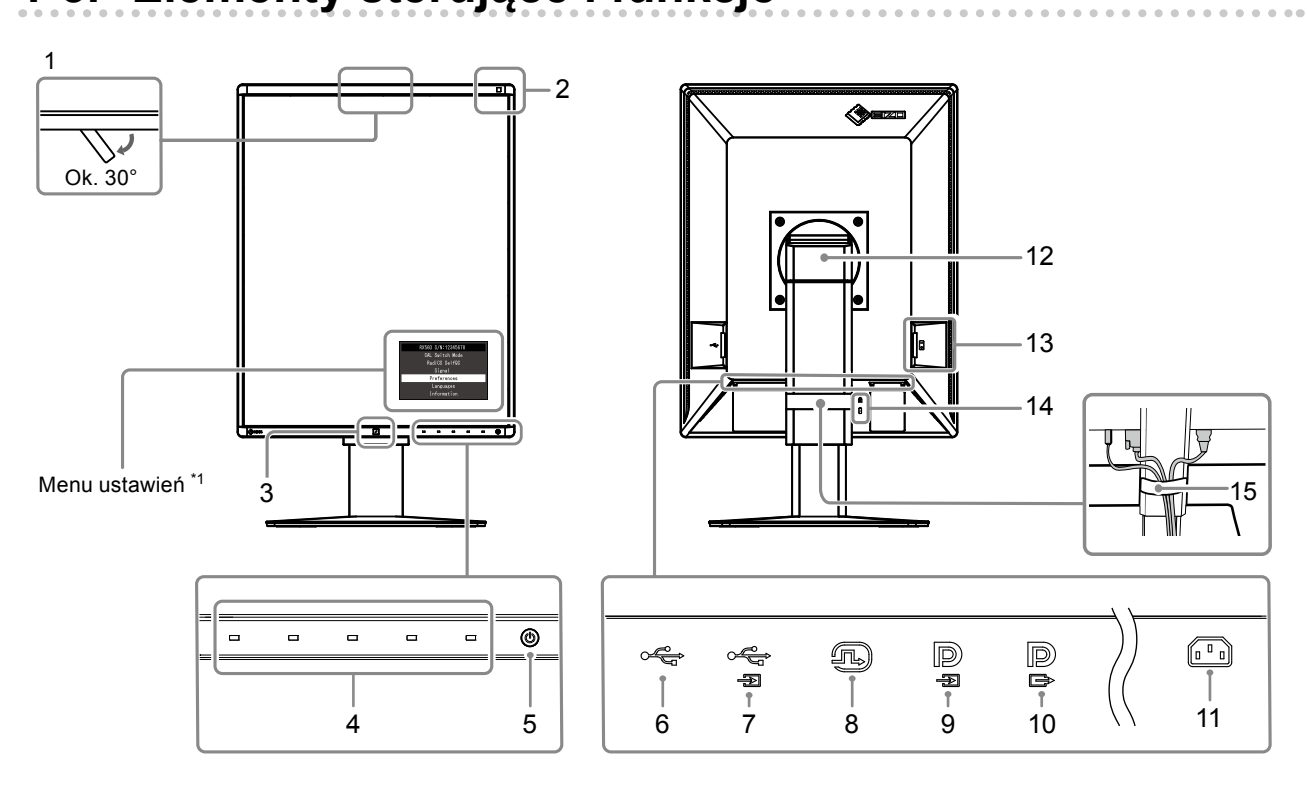

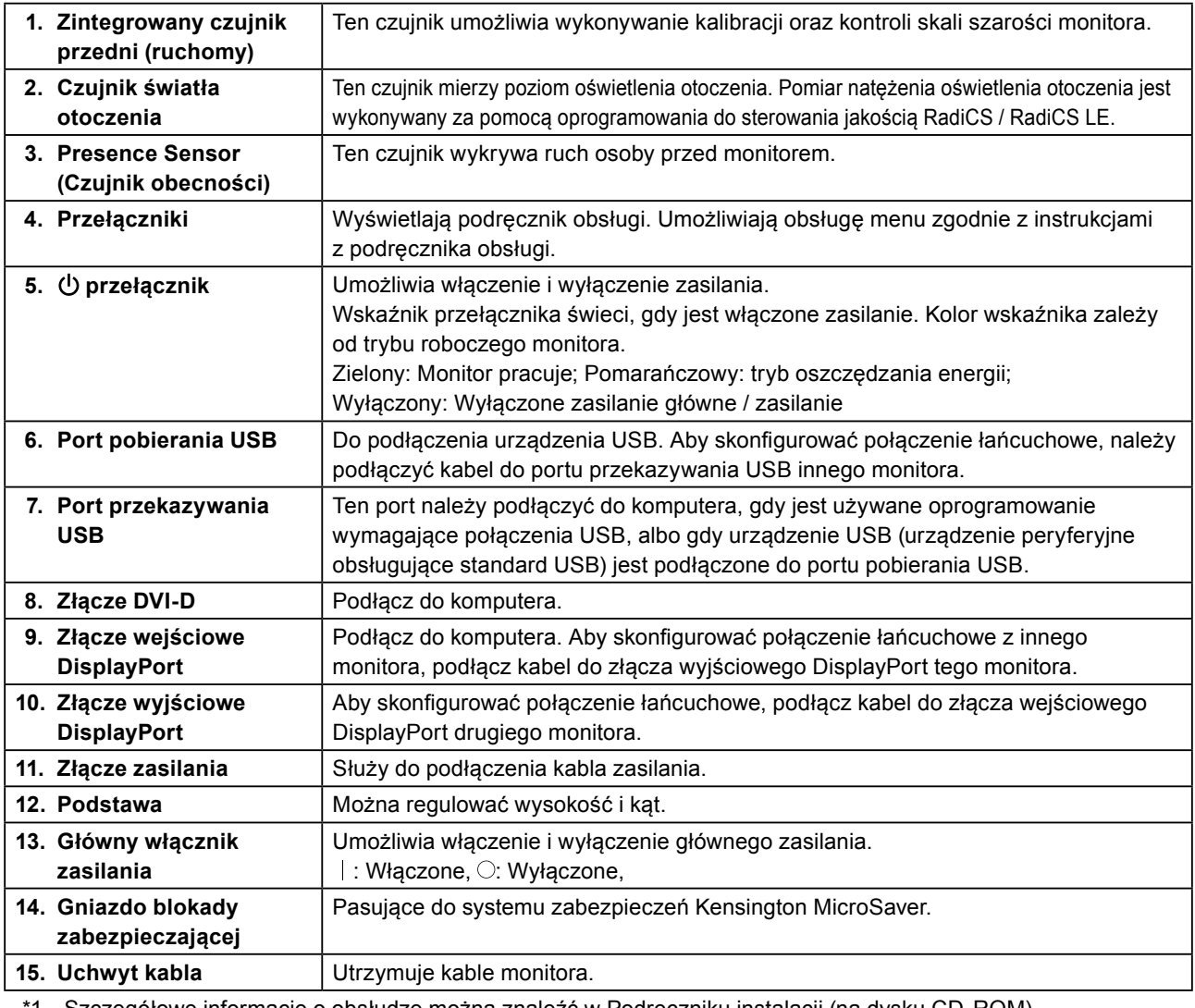

\*1 Szczegółowe informacje o obsłudze można znaleźć w Podręczniku instalacji (na dysku CD-ROM).

# <span id="page-13-0"></span>**Rozdział 2 Instalacja/Podłączanie**

# **2-1. Przed zainstalowaniem produktu**

Należy uważnie zapoznać się z częścią "ŚRODKI OSTROŻNOŚCI" (strona 3) i zawsze postępować zgodnie z instrukcjami.

W razie umieszczenia tego produktu na biurku z lakierowanym blatem powierzchnia blatu pod podstawą może ulec odbarwieniu ze względu na skład gumy. Sprawdź powierzchnię biurka przed użyciem.

#### **●Wymagane warunki montażu**

Ustawiając monitor na stojaku, należy upewnić się, czy po jego bokach, z tyłu i na górze znajduje się wystarczająca ilość miejsca.

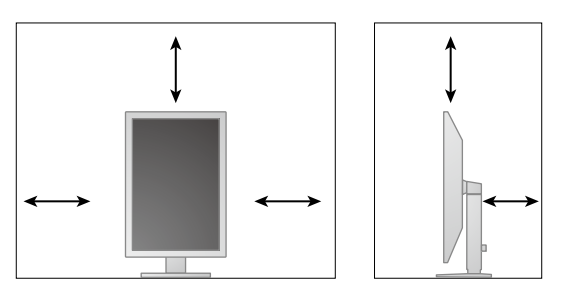

**Uwaga**

• Monitor należy ustawić tak, aby ekranu nie zakłócało żadne światło.

# <span id="page-14-0"></span>**2-2. Kable połączeniowe**

#### <span id="page-14-1"></span>**Uwaga**

- Upewnij się, że monitor i komputer są wyłączone.
- W przypadku wymiany istniejącego monitora na ten monitor należy zapoznać się z rozdziałem "4-2. Zgodne [rozdzielczości" \(strona 20\)](#page-19-1), aby przed podłączeniem komputera zmienić ustawienia rozdzielczości i częstotliwości odchylania pionowego komputera na takie, które odpowiadają temu monitorowi.

#### **1. Obróć ekran monitora o 90° zgodnie z ruchem wskazówek zegara.**

W momencie dostawy monitor jest ustawiony w orientacji poziomej.

#### **Uwaga**

• Przed obróceniem ekranu monitora należy go podnieść do najwyższej pozycji.

#### **2.Podłącz kable sygnałowe.**

Sprawdź kształt złączy i podłącz kable. Po podłączeniu kabla DVI dokręć elementy mocujące, aby zabezpieczyć połączenie.

#### **Uwaga**

- Monitor jest wyposażony w dwa typy złączy DisplayPort: wejściowe i wyjściowe. Aby podłączyć monitor do komputera, należy podłączyć kabel do złącza wejściowego.
- Aby podłączyć monitor do wielu komputerów, należy przełączyć sygnał wejściowy. Szczegółowe informacje na ten temat można znaleźć w Podręczniku instalacji (na dysku CD-ROM).

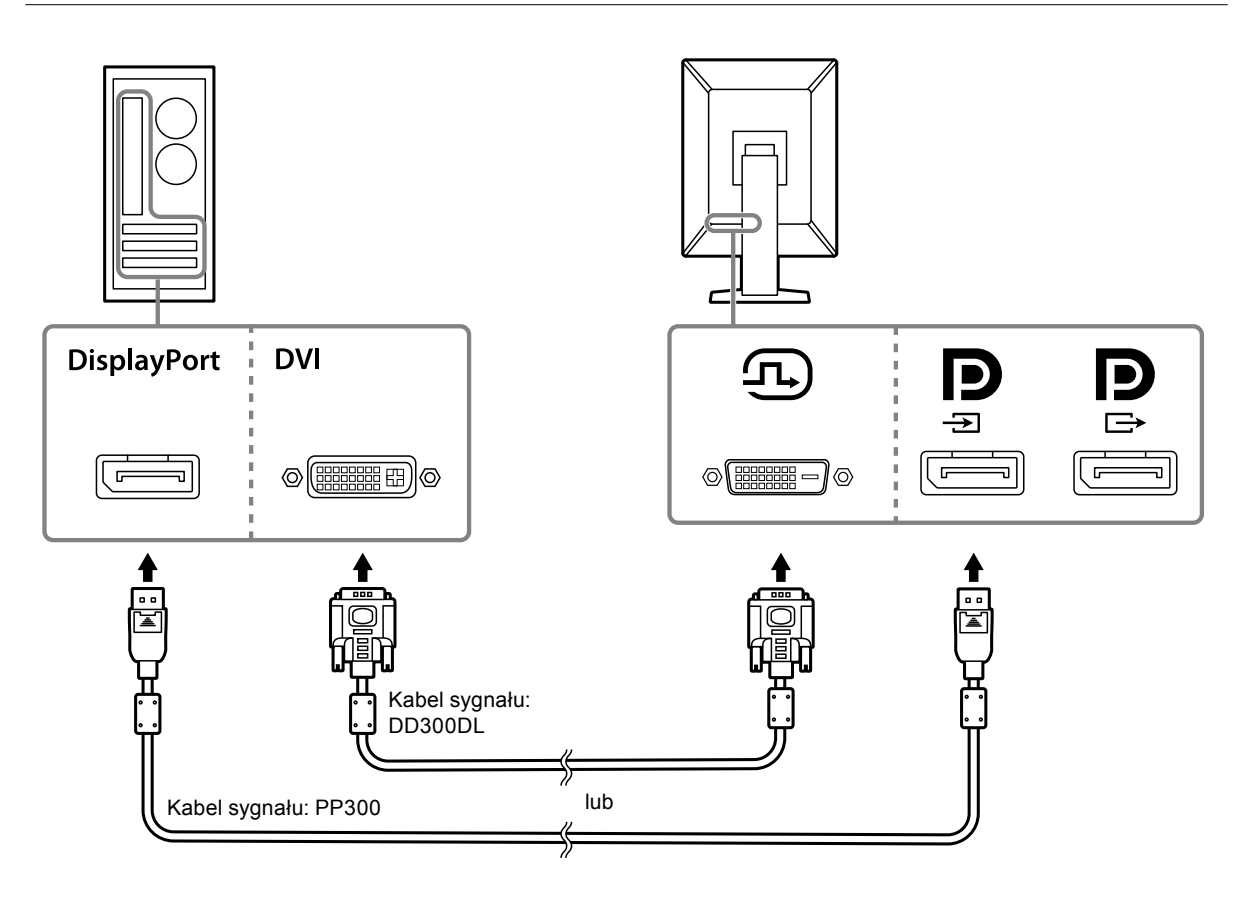

#### **Zestawianie połączenia łańcuchowego**

Sygnał należy podać na złącze wejściowe drugiego monitora. W innym przypadku należy podać sygnał ze złącza wyjściowego drugiego monitora.

#### **Uwaga**

- Informacje o monitorach i matrycach graficznych, których można używać w połączeniu łańcuchowym: [http://](http://www.eizoglobal.com) [www.eizoglobal.com](http://www.eizoglobal.com)
- Aby skonfigurować połączenie łańcuchowe, należy w menu Administrator Settings (Ustawienia administratora) wybrać pozycję "Signal Format (Format sygnału)" - "DisplayPort (DisplayPort)" i ustawić opcję "Version (Wersja)" na "1.2". Szczegółowe informacje na ten temat można znaleźć w Podręczniku instalacji (na dysku CD-ROM).
- Przed podłączeniem kabla sygnałowego zdejmij nasadkę  $\blacksquare$ .

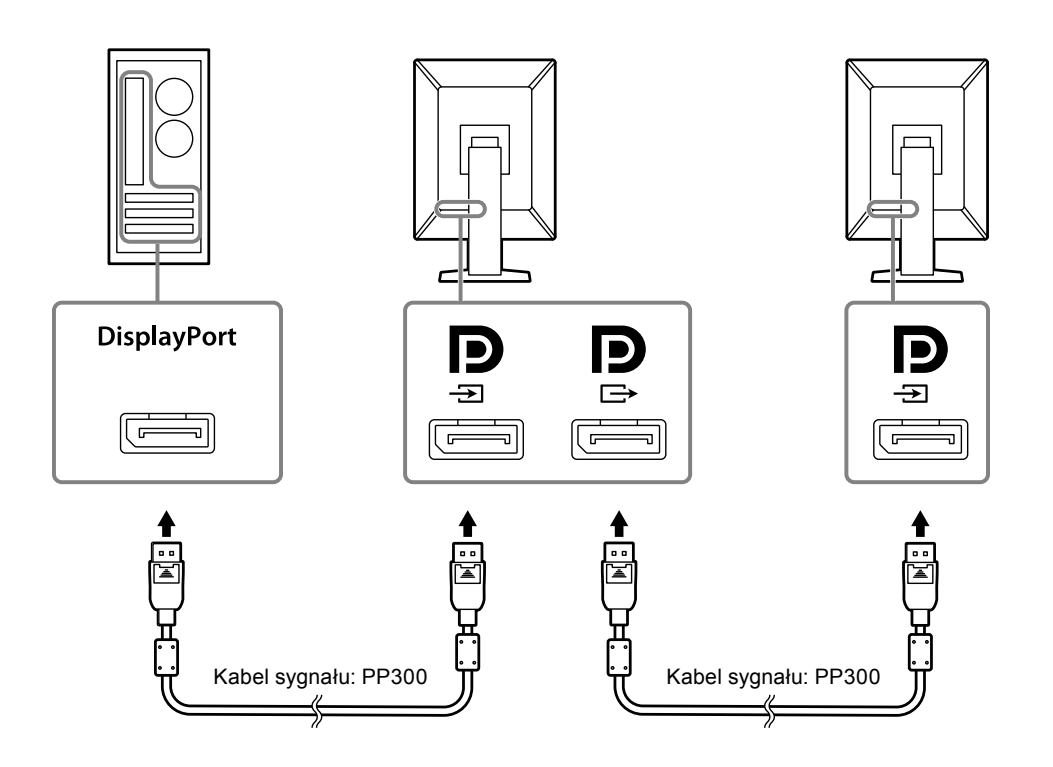

**3. Podłącz kabel zasilania do gniazda zasilania i złącza zasilania monitora.**

Wtyczkę kabla zasilania należy całkowicie włożyć w gniazdo monitora.

**4. Gdy używasz oprogramowania RadiCS / RadiCS LE lub podłączasz do monitora urządzenie USB (urządzenie peryferyjne obsługujące standard USB), podłącz kabel USB do portu przekazywania USB monitora i do komputera.**

Podłączenie do monitora Podłączenie do komputera

# <span id="page-16-0"></span>**2-3. Wyłączanie zasilania**

#### **1.** Dotknij przycisku  $\psi$ , aby włączyć monitor.

Wskaźnik zasilania na monitorze zaświeci się na zielono.

Jeśli wskaźnik nie zaświeca się, patrz ["Rozdział 3 Problem braku obrazu" \(strona 18\)](#page-17-1).

#### **Informacja**

• Gdy zasilanie monitora nie jest włączone, dotknięcie jakiegokolwiek przycisku poza  $\bigcirc$  będzie skutkować miganiem wskaźnika przycisku  $\theta$ .

#### **2.Włącz komputer.**

Na ekranie zostanie wyświetlony obraz.

Jeśli obraz nie jest wyświetlany, w celu uzyskania dalszych informacji patrz: ["Rozdział 3 Problem](#page-17-1)  [braku obrazu" \(strona 18\).](#page-17-1)

#### **Uwaga**

• Aby zapewnić maksymalną oszczędność energii, wyłącz zasilanie przyciskiem. Gdy monitor nie jest używany, można wyłączyć główne źródło zasilania lub odłączyć wtyczkę kabla zasilającego, aby całkowicie wyłączyć urządzenie.

#### **Informacja**

- Aby maksymalnie wydłużyć czas eksploatacji monitora poprzez zapobieganie degradacji jaskrawości i zmniejszenie poboru mocy, należy stosować się do poniższych wytycznych:
- Korzystać z funkcji oszczędzania energii komputera i monitora.
- Wyłączać monitor, gdy nie jest używany.

## **2-4. Regulacja wysokości i nachylenia ekranu**

W celu uzyskania jak najlepszych warunków pracy należy dostosować wysokość, nachylenie oraz kąt obrotu ekranu, trzymając ekran po bokach obiema rękoma.

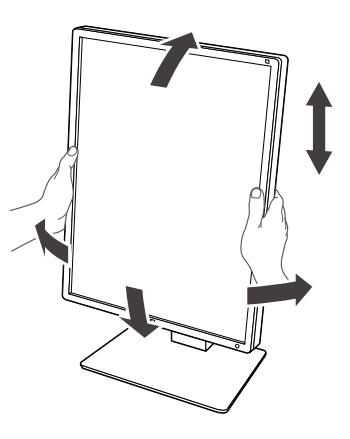

#### **Uwaga**

• Po zakończeniu regulacji należy się upewnić, że kable zostały prawidłowo podłączone.

# <span id="page-17-0"></span>**Rozdział 3 Problem braku obrazu**

<span id="page-17-1"></span>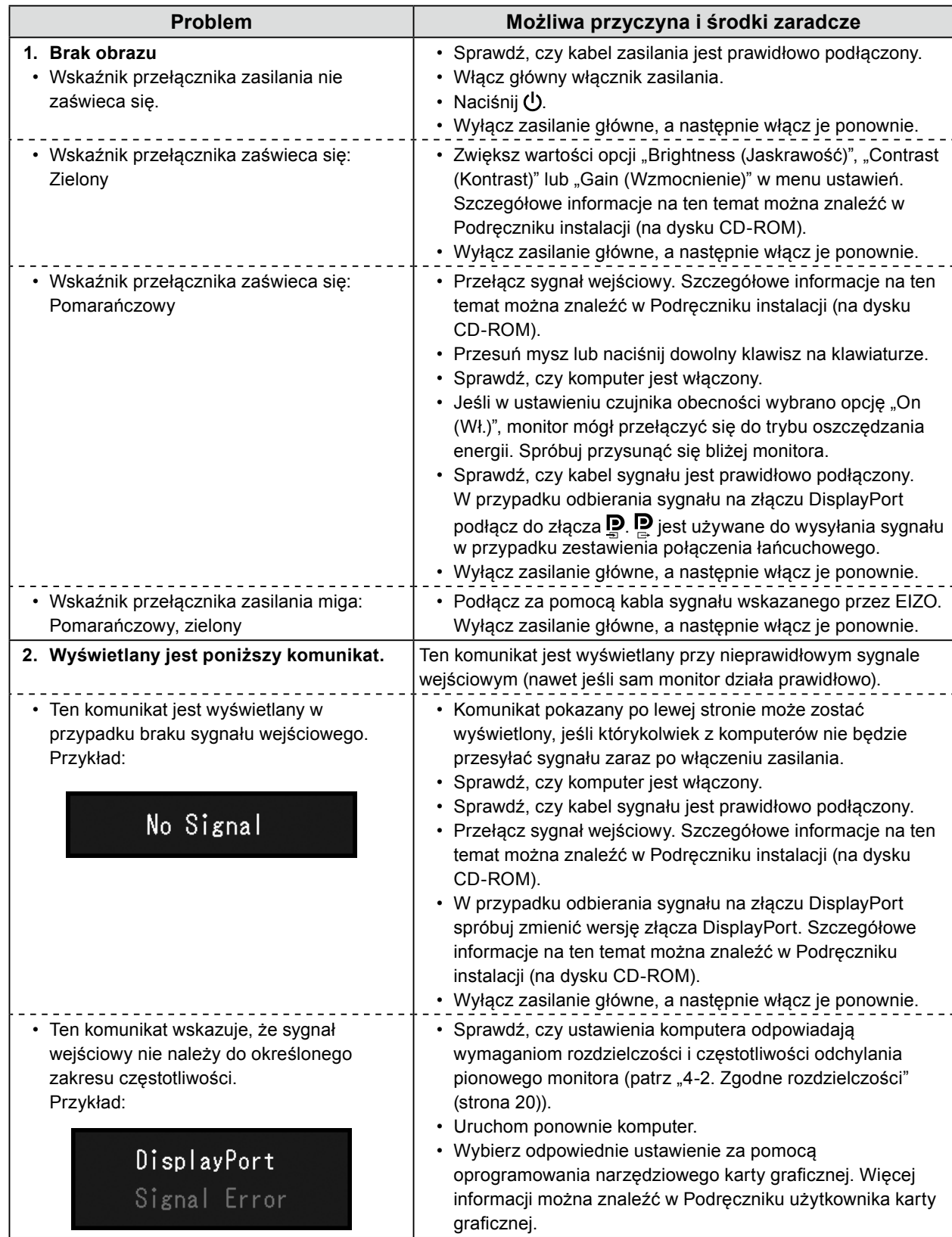

# <span id="page-18-0"></span>**4-1. Lista danych technicznych**

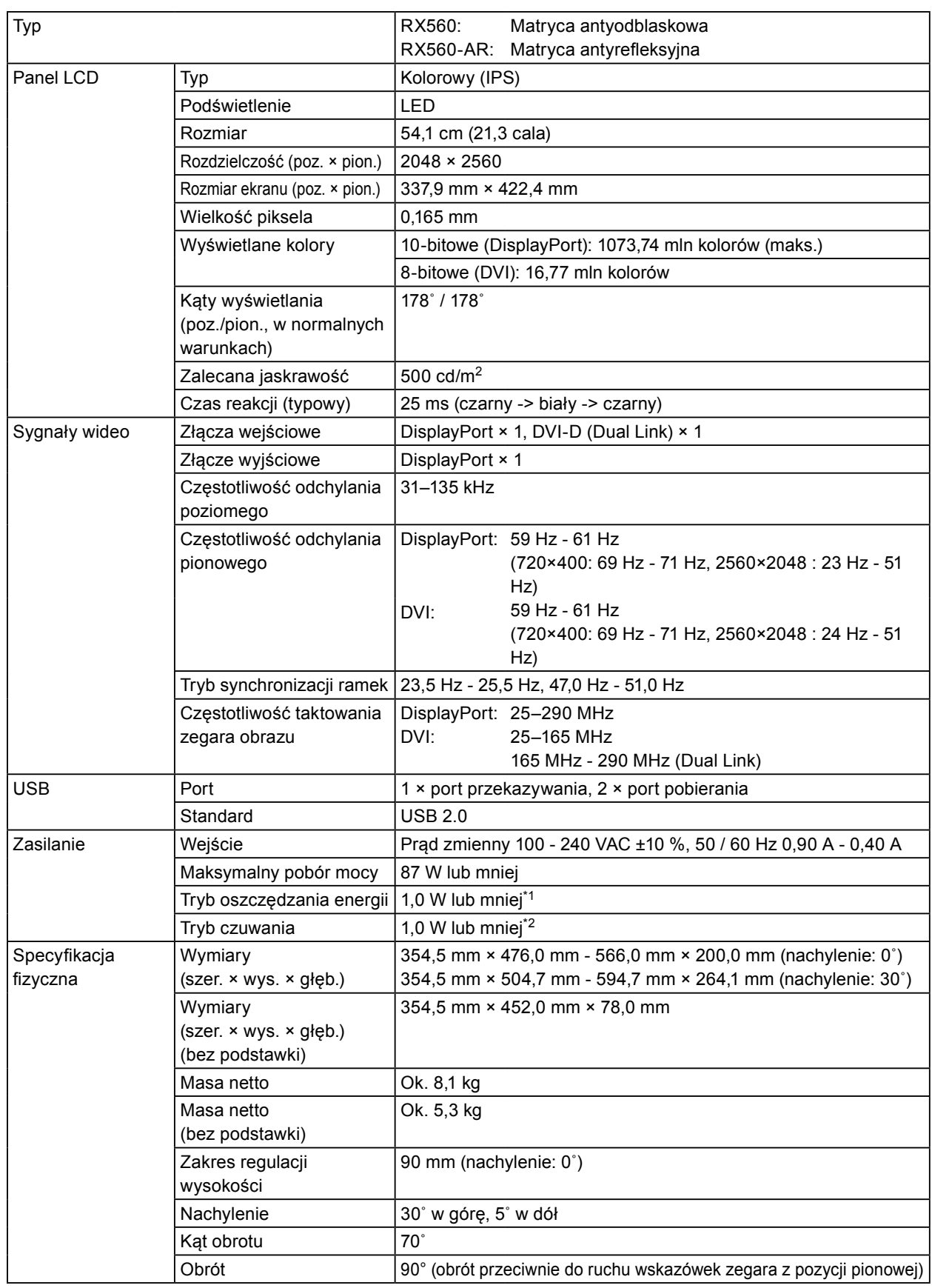

<span id="page-19-0"></span>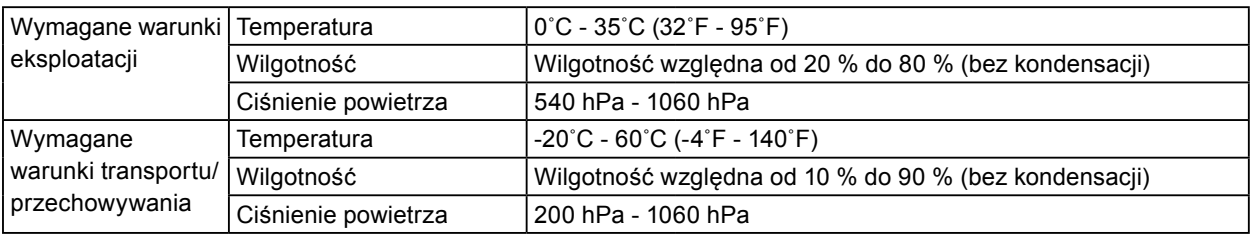

\*1 Gdy jest używane wejście DVI, port przekazywania USB nie jest podłączony, "Auto Input Detection (Automatyczne wykrywanie wejścia)": "Off" (Wył.), "Power Save (Oszczędzanie energii)": "High" (Wysokie), "DP Power Save (Oszczędzanie energii DP)": "On (Wł.)", "DisplayPort" - "Version (Wersja)": "1.1", "DDC": "Off (Wył.)", bez podłączonych odbiorników zewnętrznych

\*2 Gdy port przekazywania USB nie jest podłączony, "DP Power Save": "On (Wł.)", "DisplayPort" - "Version (Wersja)": "1.1", "DDC": "Off (Wył.)", bez podłączonych odbiorników zewnętrznych

# **4-2. Zgodne rozdzielczości**

<span id="page-19-1"></span>Monitor obsługuje następujące rozdzielczości.

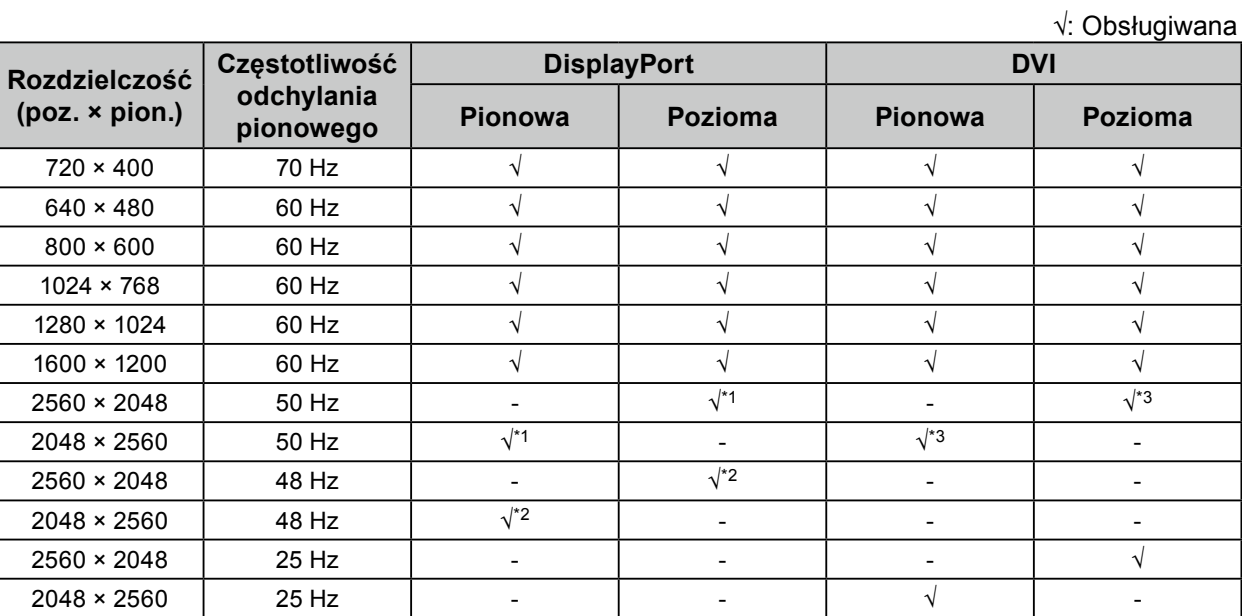

\*1 Tylko wtedy, gdy opcję "DisplayPort version (Wersja portu DisplayPort)" ustawiono na "1.1".

\*2 Tylko wtedy, gdy opcję "DisplayPort version (Wersja portu DisplayPort)" ustawiono na "1.2".

\*3 Tylko sygnał Dual Link.

## **4-3. Akcesoria opcjonalne**

Wymienione niżej akcesoria są dostępne oddzielnie. Najnowsze informacje o opcjonalnych akcesoriach i obsługiwanych kartach graficznych można znaleźć w naszej witrynie internetowej.<http://www.eizoglobal.com>

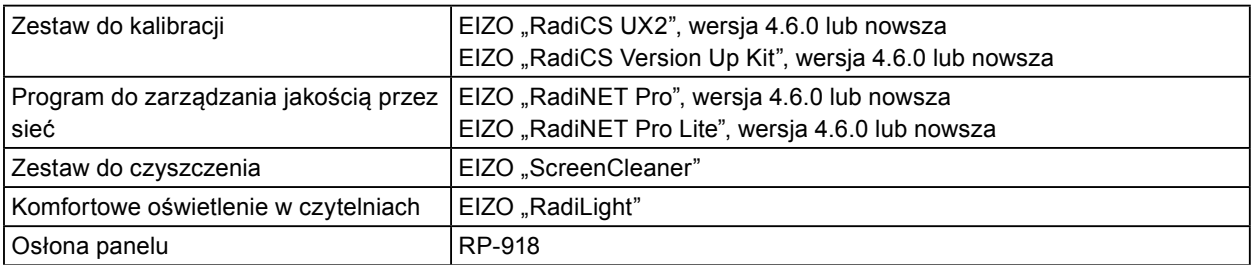

# <span id="page-20-0"></span>**Dodatek**

# **Standard medyczny**

- Należy upewnić się, że końcowy system jest zgodny z wymogami standardu IEC60601-1-1.
- Urządzenia podłączane do zasilania emitują fale elektromagnetyczne, które mogą wpłynąć na pracę monitora, ograniczyć jego funkcjonalność, a nawet doprowadzić do jego uszkodzenia. Monitor należy umieścić w środowisku kontrolowanym, w którym takie czynniki nie występują.

#### **Klasyfikacja urządzenia**

- Rodzaj ochrony przed porażeniem prądem elektrycznym: klasa I
- Klasa EMC: EN60601-1-2:2015 grupa 1 klasa B
- Klasyfikacja urządzenia medycznego (MDD 93/42/EWG): klasa I
- Tryb pracy: ciągły
- Klasa IP: IPX0

### <span id="page-21-0"></span>**Informacja o zgodności elektromagnetycznej**

Urządzenia z serii RadiForce oferują wydajność gwarantującą prawidłowe wyświetlanie obrazów.

#### **Środowisko docelowego zastosowania**

Urządzenia z serii RadiForce są przeznaczone do użytku w takich profesjonalnych placówkach opieki zdrowotnej, jak kliniki i szpitale.

Urządzenia z serii RadiForce nie nadają się użytku w poniższych środowiskach:

- Domowe środowiska opieki zdrowotnej
- Sąsiedztwo urządzeń chirurgicznych o wysokiej częstotliwości, takich jak noże elektrochirurgiczne
- Sąsiedztwo krótkofalowego sprzętu do terapii
- Pomieszczenia z ekranowaniem częstotliwości radiowych, w których znajdują się systemy medyczne do rezonansu magnetycznego
- Środowiska specjalne w lokalizacjach ekranowanych
- Montaż w pojazdach, również w ambulansach
- Inne środowiska specjalne

# **OSTRZEŻENIE**

Urządzenia z serii RadiForce wymagają specjalnych środków ostrożności w zakresie zgodności elektromagnetycznej. Należy uważnie przeczytać sekcje "Informacja o zgodności elektromagnetycznej" oraz "ŚRODKI OSTROŻNOŚCI" w tym dokumencie oraz przestrzegać poniższych instrukcji podczas montażu i obsługi produktu.

Należy konieczne użyć kabli dołączonych do produktu lub wskazanych przez firmę EIZO. Użycie z tym urządzeniem kabli innych niż wskazane lub dostarczone przez firmę EIZO może skutkować podwyższoną emisją fal elektromagnetycznych, zmniejszoną odpornością urządzenia na zakłócenia elektromagnetyczne oraz nieprawidłowym działaniem.

Długość kabla: maks. 3 m

Urządzenia z serii RadiForce nie mogą być używane bezpośrednio obok innych urządzeń ani na nich. Jeśli taki sposób eksploatacji jest konieczny, należy sprawdzić, czy przy takim ustawieniu urządzenie lub system działają prawidłowo.

Podczas używania przenośnego sprzętu do komunikacji radiowej należy go trzymać w odległości co najmniej 30 cm (12 cali) od jakiejkolwiek części,

również kabli, urządzenia z serii RadiForce. W przeciwnym razie może dojść do pogorszenia wydajności urządzenia.

Osoba podłączająca dodatkowe urządzenia do wejść lub wyjść sygnałowych w ramach konfiguracji systemu medycznego jest odpowiedzialna za sprawdzenie, czy system zachowuje zgodność z wymaganiami normy IEC/EN60601-1-2.

### **Opis techniczny**

#### **Emisja fal elektromagnetycznych**

Urządzenia z serii RadiForce są przeznaczone do eksploatacji w podanych poniżej warunkach elektromagnetycznych. Za sprawdzenie, czy środowisko eksploatacji jest zgodne z podanymi warunkami, odpowiada klient lub użytkownik urządzenia z serii RadiForce.

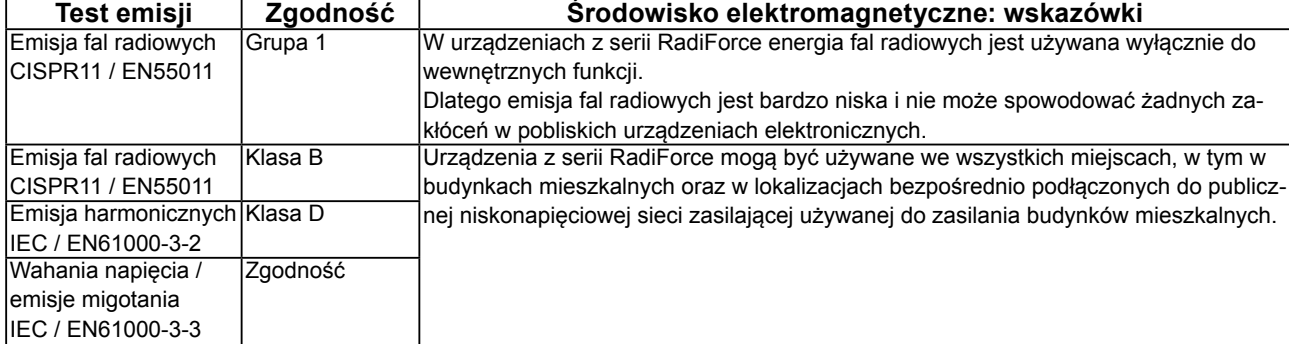

#### **Odporność elektromagnetyczna**

Urządzenia z serii RadiForce przetestowano pod względem poniższych poziomów zgodności, zgodnie z wymogami testów dotyczącymi środowisk profesjonalnych placówek opieki zdrowotnej, określonymi w normie IEC / EN60601-1-2. Klienci i użytkownicy urządzeń serii RadiForce muszą dopilnować, aby urządzenia te były użytkowane w poniższych warunkach:

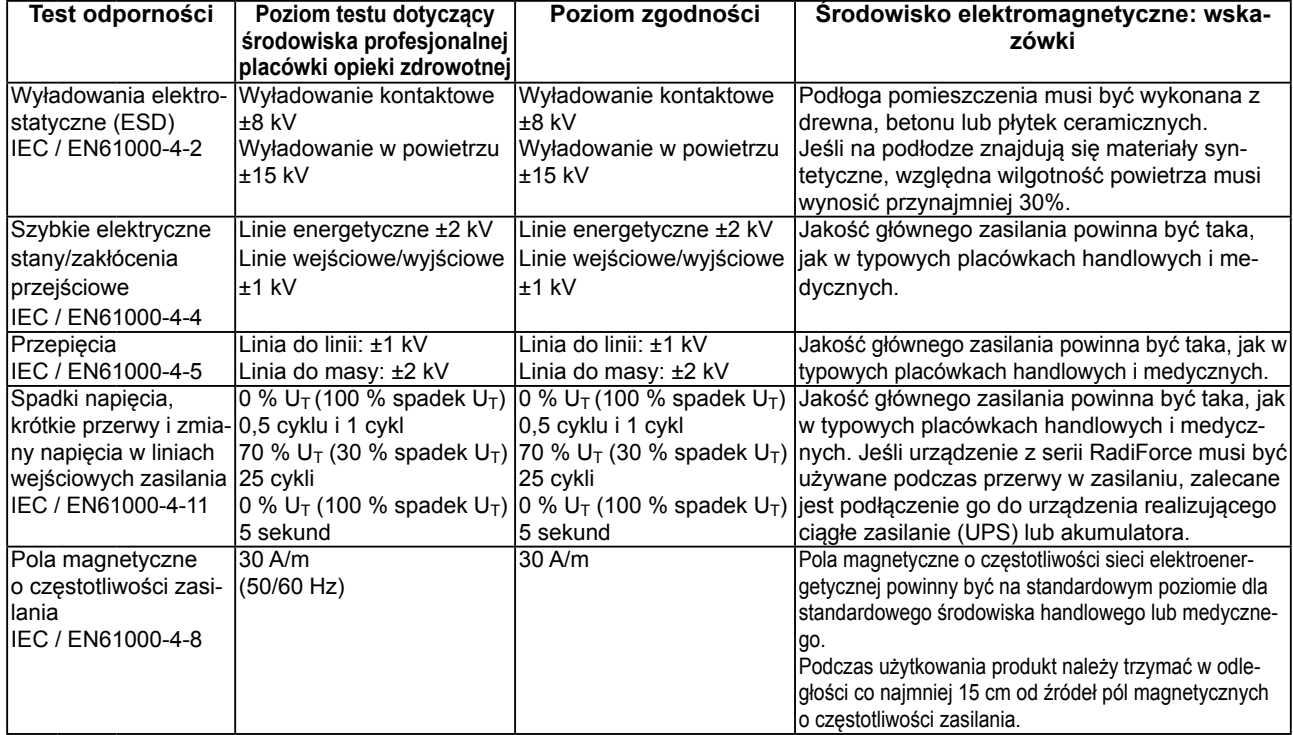

#### **Odporność elektromagnetyczna**

Urządzenia z serii RadiForce przetestowano pod względem poniższych poziomów zgodności, zgodnie z wymogami testów dotyczącymi środowisk profesjonalnych placówek opieki zdrowotnej, określonymi w normie IEC / EN60601-1-2. Klienci i użytkownicy urządzeń serii RadiForce muszą dopilnować, aby urządzenia te były użytkowane w poniższych warunkach:

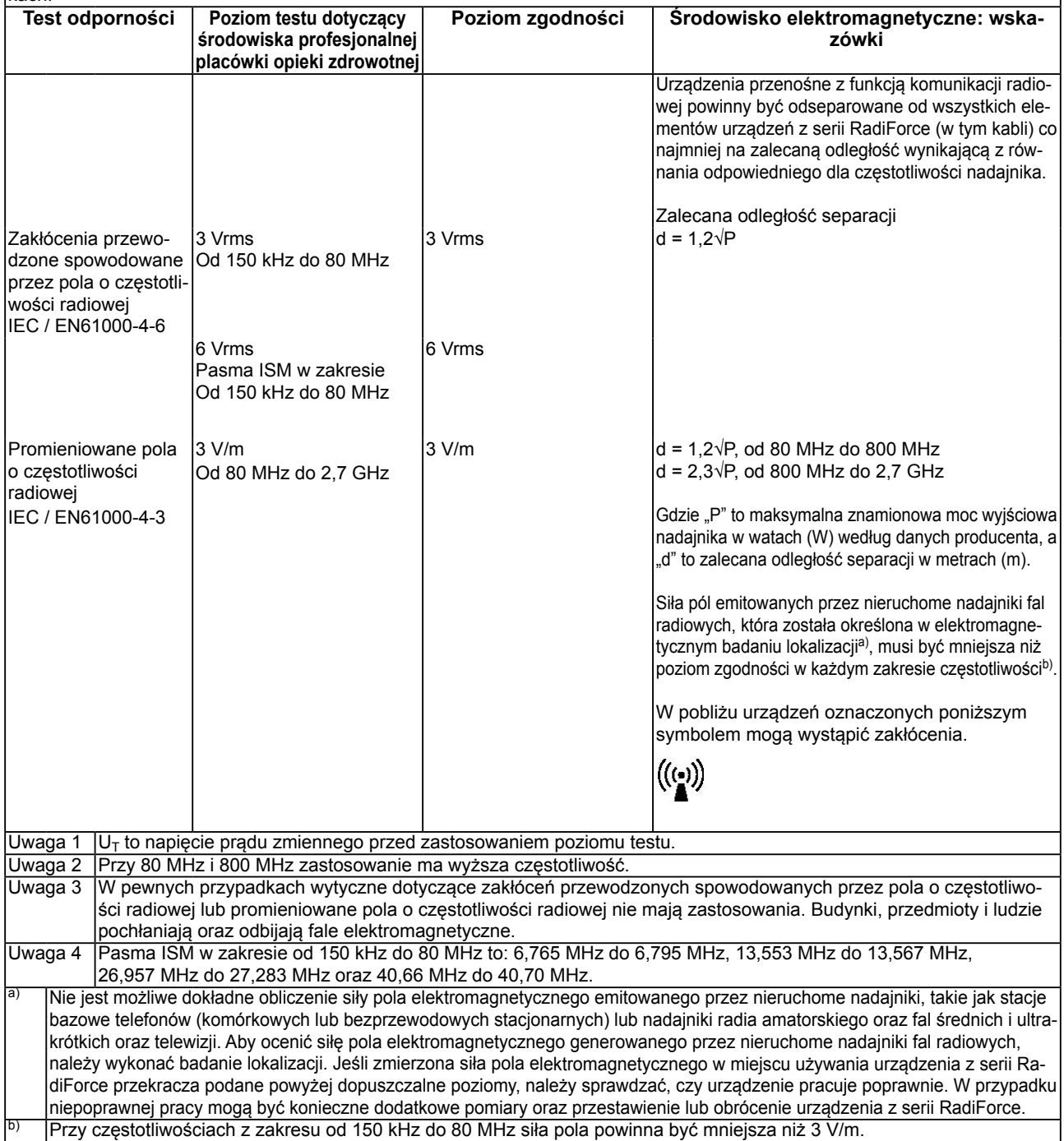

#### **Zalecane odległości separacji między urządzeniami przenośnymi i mobilnymi używającymi komunikacji radiowej oraz urządzeniami z serii RadiForce**

Urządzenia z serii RadiForce są przeznaczone do eksploatacji w warunkach, w których zaburzenia promieniowanych pól elektromagnetycznych o częstotliwości radiowej są kontrolowane. Klient lub użytkownik urządzeń z serii RadiForce może zapobiec zakłóceniom elektromagnetycznym, zachowując minimalną odległość między przenośnym urządzeniem do transmisji radiowych (nadajnikiem) oraz urządzeniem z serii RadiForce.

Potwierdzono odporność na pobliskie pola generowane przez poniższe urządzenia do bezprzewodowej komunikacji o częstotliwości radiowej:

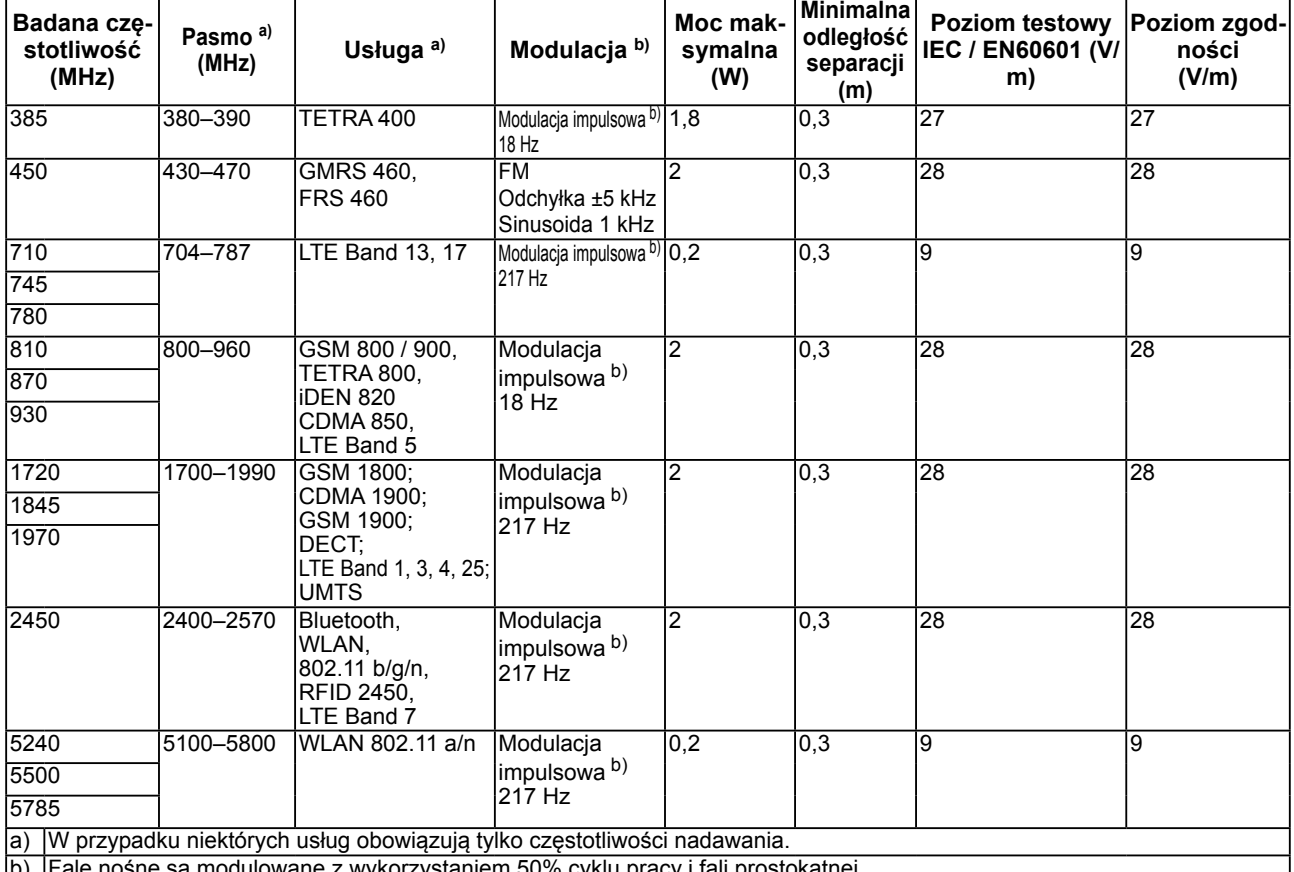

b) Fale nośne są modulowane z wykorzystaniem 50% cyklu pracy i fali prostokątnej.

Urządzenia z serii RadiForce są przeznaczone do eksploatacji w warunkach, w których zaburzenia promieniowanych pól elektromagnetycznych o częstotliwości radiowej są kontrolowane. W przypadku innych przenośnych i podręcznych urządzeń transmisji radiowych (nadajników) można zapobiec zakłóceniom elektromagnetycznym, zachowując minimalną zalecaną odległość między przenośnym urządzeniem do transmisji radiowych (nadajnikiem) oraz urządzeniem z serii RadiForce zgodnie z poniższymi zaleceniami i stosownie do maksymalnej mocy wyjściowej urządzenia komunikacyjnego.

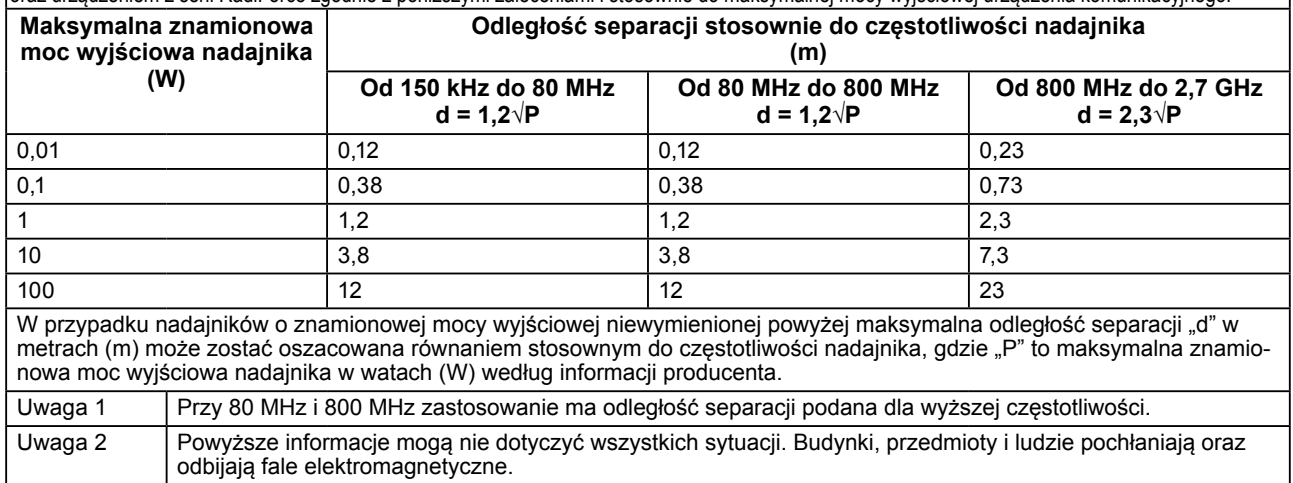

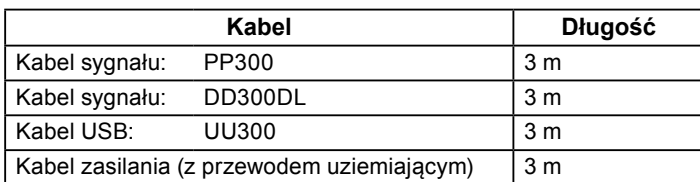

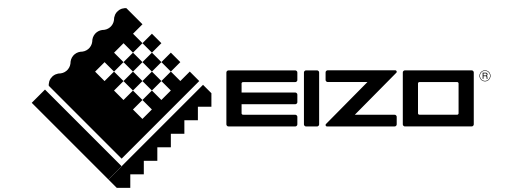